# LawMate

## **PV-RC200HDi**

## - podręcznik użytkownika

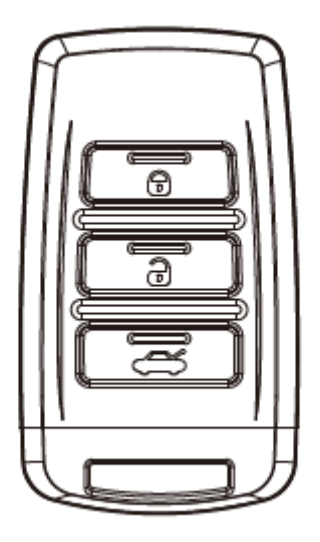

#### 1. Opis części urządzenia

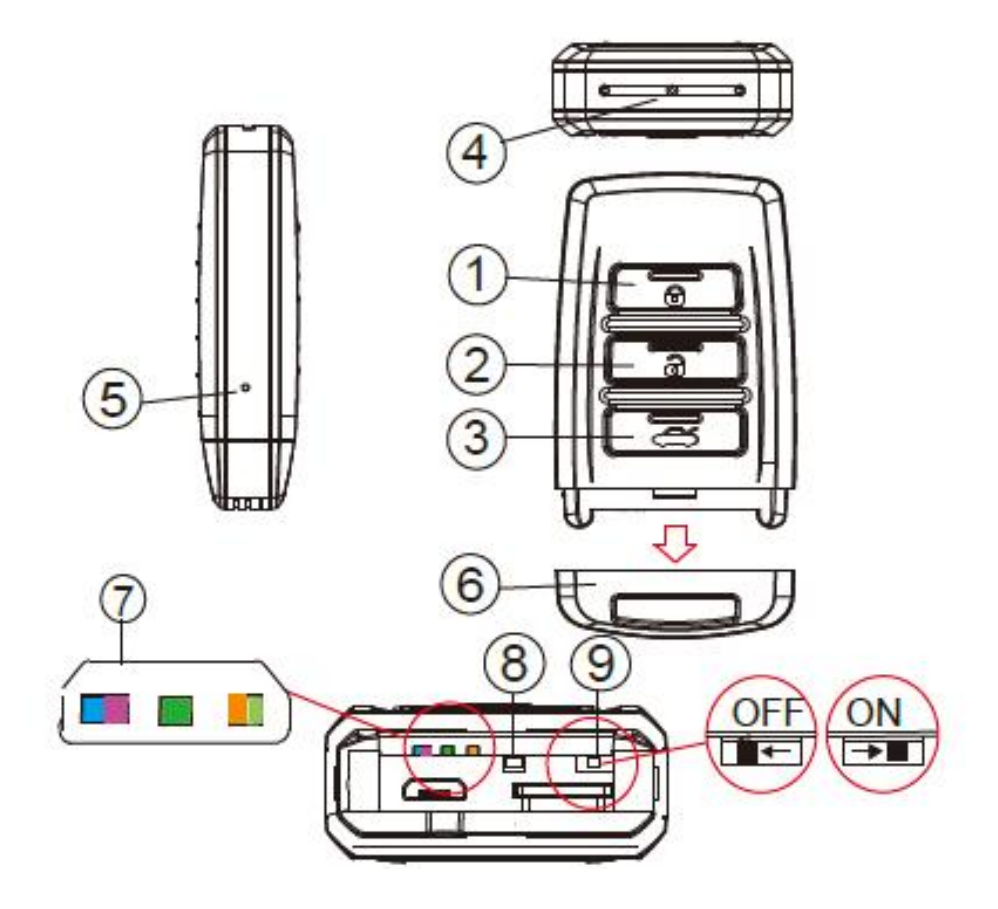

- 1. Włączenie urządzenie / uruchamianie rejestracji / zatrzymywanie rejestracji
- 2. Wyłączanie urządzenia
- 3. Włączanie/Wyłączanie modułu Wi-Fi
- 4. Kamera 5MP
- 5. Przycisk ustawień domyślnych
- 6. Przykrywka
- 7. Diody LED
	- Niebieska zasilanie
	- Fioletowa rejestracja
	- Zielona ładowanie
	- $\bullet$  Pomarańczowa Wi-Fi
	- Jasnozielona połączenie IP
- 8. Przycisk Reset
- 9. Przełącznik wibracji

### 2. Zawartość opakowania

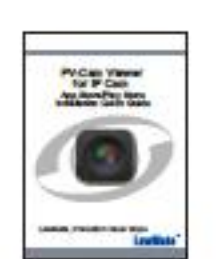

Instrukcja obsługi aplikacji PV-Cam Viewer

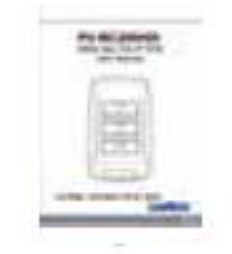

Instrukcja obsługi urządzenia

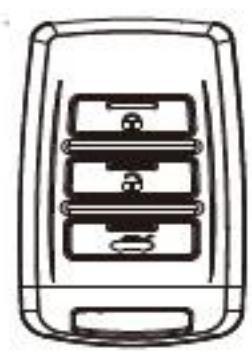

Kabel USB

Karta SD

Fel ¤

Zaczepienie na klucz

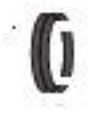

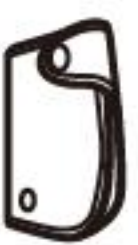

Pokrowiec

#### 3. Alarmy wibracyjne

10

÷

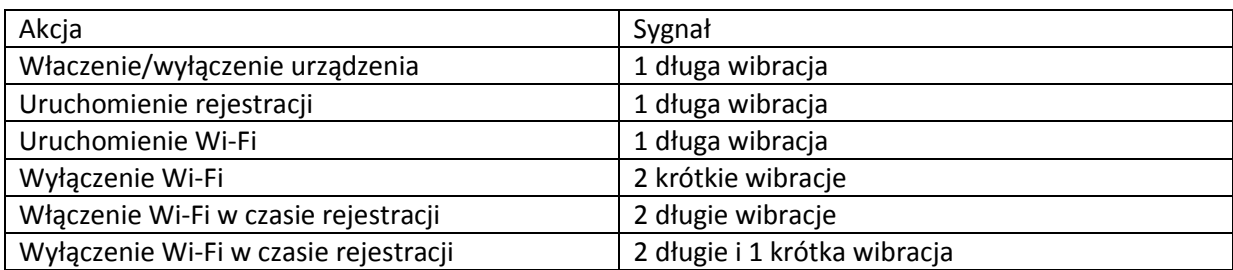

#### 4. Ładowanie akumulatora

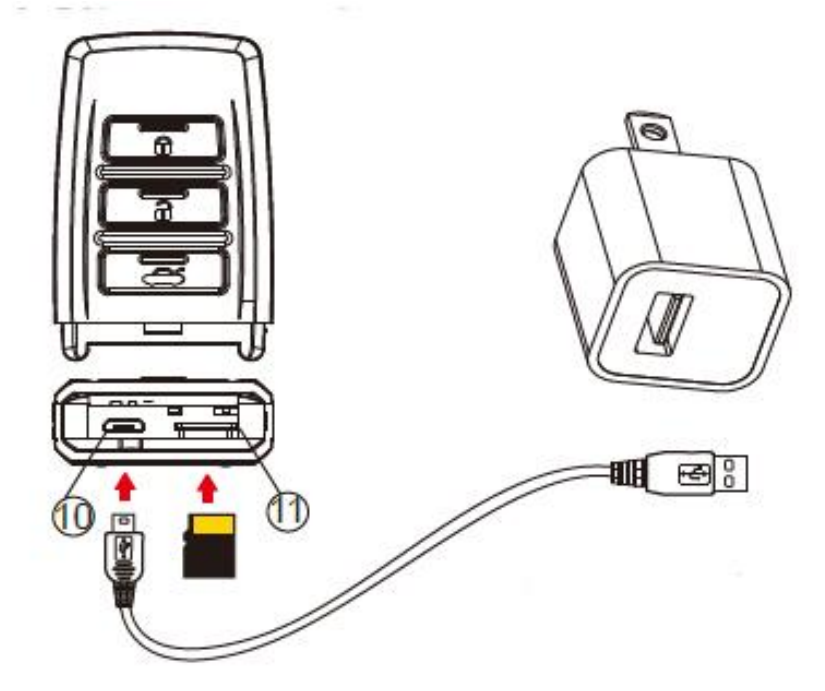

Aby naładować akumulator należy:

- 1. Zdjąć przykrywkę z górnej części urządzenia
- 2. Podłączyć kabel USB do portu (10) a drugi koniec kabla podłączyć do źródła zasilania.
	- Świecenie się zielonej diody LED oznacza ładowanie baterii. Zgaśnięcie diody oznacza, iż bateria jest w pełni naładowana

Uwaga: Urządzenie nie uruchomi się jeżeli karta pamięci nie zostanie wcześniej poprawnie zainstalowana (ładowanie bez karty pamięci jest możliwe).

#### 5. Korzystanie z mocowania

Aby skorzystać z mocowania, należy:

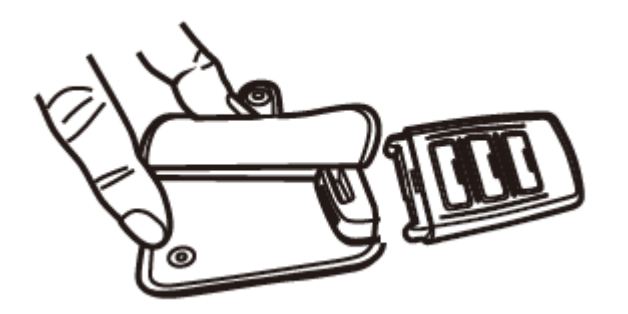

1. Dopasować rejestrator do mocowania

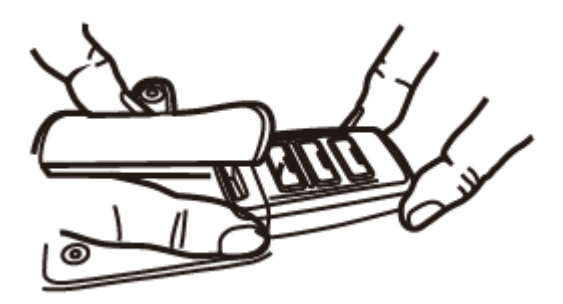

2. Zaczepić soldinie mocowanie do rejestratora

#### 6. Formatowanie karty pamięci

#### **Uwaga:**

- **Przed rozpoczęciem korzystania z urządzenia konieczne jest sformatowanie karty pamięci.**
- **Zaleca się formatowanie sposobem 2.**

#### **Istnieją dwa sposoby aby to osiągnąć:**

- 1. Formatowanie karty poprzez komputer.
- 2. Za pomocą aplikacji PV-Cam Viewer:
	- a. Należy: uruchomić aplikację i uruchomić połączenie Wi-Fi z rejestratorem (patrz instrukcja do aplikacji PV-Cam Viewer),
	- b. Po połączeniu z urządzeniem przejść do sekcji "Program Setting" i wybrać opcję "Format SD Card".

#### 7. Ustawianie daty i godziny

W modelu RC200HDi ustawienie daty odbywa się poprzez aplikację PV-Cam Viewer. Instrukcje odnośnie tej operacji znajdują się w sekcji xxx

#### 8. Dostęp do plików

Dostęp do plików jest możliwy jedynie poprzez wyjęcie karty pamięci z urządzenia i umieszczenie jej w czytniku. Złącze USB służy jedynie do ładowania.

#### 9. Korzystanie z urządzenia

- 1. Włączenie: wciśnij przycisk (1) jeden raz.
- 2. Rejestracja: po 40 sekundach od włączenia rejestracja zostanie automatycznie uruchomiona.
- 3. Wibracje: przesuń przełącznik 9 w lewo by włączyć, w prawo by wyłączyć.
- 4. Wi-Fi: Przy włączonym urządzeniu wciścij przycisk (3) aby włączyć/wyłączyć Wi-Fi. Informacje nt. połączenia Wi-Fi znajdują się w instrukcji do aplikacji PV-Cam Viewer
- 5. Wyłączanie: Przy wyłączonej rejestracji wciśnij i przytrzymaj przycisk (2) przez 3 sekundy.
- 6. Reset: W przypadku niewłaściwego funkcjonowania urządzenia wciśnij przycisk (8) by zresetować urządzenie
- 7. Przywracanie domyślmynch ustawien sieci (hasło (88888888) i SSID): wciśnij i przytrzymahj przycisk (5) przez 4 sekundy
- 8. Przywracanie wszystkich ustawień domyślnych: wciśnij i przytrzymaj przycisk (5) przez 10 sekund.

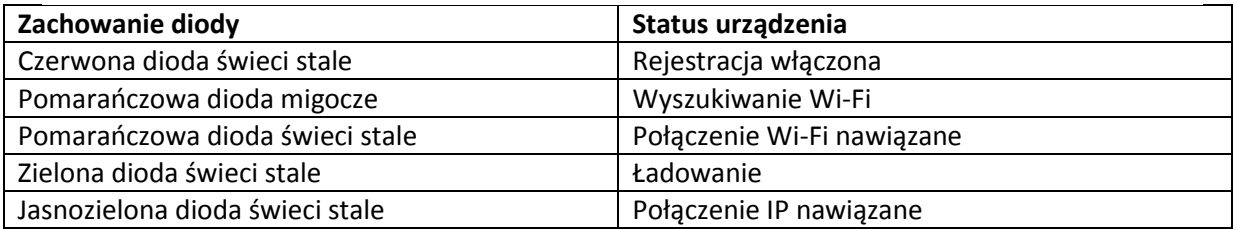

#### 10. Zmiana SSID sieci

Aby zmienić domyślne SSID sieci należy:

- 1. Utworzyć plik tekstowy (\*.txt), np. za pomocą progamu notatnik.
- 2. Nazwać plik "setSSID.txt"
- 3. W pierwszej linijce pliku wpisać pożądaną nazwę sieci
- 4. Zapisać plik w głównym katalogu karty pamięci i włożyć kartę z powrotem do urządzenia.
- 5. Uruchomić urządzenie

**UWAGA: SSID sieci musi rozpoczynad się od liter "PV", po których może nastąpid 6-14 znaków alfabetu lub cyfr, np. PV123abc**